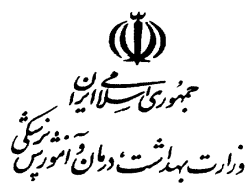

معاونت تحقيقات و فناوري مركز توسعه و هماهنگي اطلاعات و انتشارات علمي

 $\overline{a}$ 

 $\overline{1}$ 

<u>ساره ... .................</u>.. 95/4/8 ويرايش 1/2

## بسم**ە**<br>بە ļ

## شيوهنامه درج و تكميل اطلاعات در سامانه علمسنجي اعضاي هيات علمي - ISID

سامانه علمسنجي اعضاي هيات علمي با هدف تهيه بانک کامل و به روز شاخصهاي علمسنجي اعضاي هيات علمي دانشگاههاي علوم پزشكي كشور تهيه شده و به صورت خودكار به روز ميشود. به منظور درج صحيح اطلاعات افراد و يكسانسازي نحوه ورود اطلاعات اعضاي هيات علمي در سامانه فوق، لازم است موارد زير توسط كارشناسان علمسنجي دانشگاهها به دقت مورد توجه قرار گرفته و اجرا شود:

1- سامانه علم سنجي اعضاي هيات علمي كشور از طريق آدرس اينترنتي isid.research.ac.ir قابل دسترسي است. به منظور ورود كارشناسان علمسنجي دانشگاهها به سامانه، شناسه و رمز عبور اختصاصي جهت هركارشناس تعريف و به آدرس ايميل اعلام شده ارسال شده است. همچنين پيامكي جهت يادآوري اطلاعرساني اعلام دسترسي كارشناس مربوطه به شماره تلفن همراه اعلام شده ايشان ارسال شده است. گزينه ورود به سامانه، در منتهي عليه بالا سمت راست صفحه اصلي سامانه قرار دارد .

2 - پس از ورود به سامانه با انتخاب گزينه «ليست اعضا ء هيات علمي»، فهرست اعضاي هيات علمي دانشگاه مربوط نمايان ميشود. در هر رديف، علاوه بر نام و نام خانوادگي اعضاي هيات علمي، ساير اطلاعات ايشان شامل مقطع و رشته تحصيلي، مرتبه علمي، تعداد مقالات، تعداد ارجاعات، Index-H و ارجاع به ازاي هر مقاله قابل رويت است. در صورت مشاهده نقص در اطلاعات مذكور، لازم است با كليك بر گزينه «ويرايش» نسبت به اصلاح و يا تكميل اطلاعات عمومي و اختصاصي عضو هيات علمي اقدام نمايد.

-3 در صورت عدم وجود نام عضو هيات علمي در بانك اطلاعاتي سامانه، بايستي از طريق دكمه «تعريف عضو جديد» در منوي سمت راست، عضو هيات علمي جديد را تعريف و اطلاعات عمومي و تخصصي وي را اضافه نمود. 4 - در اين مرحله، درج اطلاعات شامل نام و نام خانوادگي به فارسي و لاتين، كد ملي، تاريخ تولد، جنس و يت ID Author Scopus هر عضو هيات علمي، در سامانه الزامي است.

-5 محاسبه و نمايش شاخص هاي علمسنجي افراد در سامانه، صرفا از طريق درج اطلاعات هر عضو هيات علمي توسط كارشناس مربوطه امكان پذير ميباشد. لذا دقت در ورود اطلاعات مذكور ضروري است.

در صورت نياز به راهنمايي، با تلفن ٨١۴۵۵٢٢٢-٢١٠ و يا ايميل isid@research.ac.ir تماس حاصل نمائيد.

⊠ نشانی پستی: تهران،شهرک قدس (غرب) - بين فلامک و زرافشان - ستاد مرکزی وزارت بهداشت،درمان و آموزش پزشکی، معاونت تحقيقات و فناوري ، بلوک A ، طبقه ١۵ . تلفنھاي تماس: -٨٠ ٨٨٣٦٣٥٦٠ نشانی صفحه اینترنتی: ir.hbi.www://http

ساره........................ بابج.......١٣/٨....... 

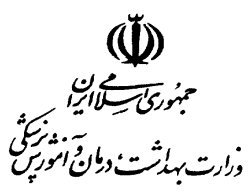

معاونت تحقيقات و فناوري مركز توسعه و هماهنگي اطلاعات و انتشارات علمي ĺ

 $\overline{a}$ 

۶- در برگه «*شناسه ها و آدرس ها*» تنها شناسه ضروری برای اضافه نمودن افراد به سامانه، ۸ رقمی Scopus ID Author ،وي مطابق آموزش داده شده در آخرين گردهمايي كارشناسان علمسنجي دانشگاهها، از بانك اطلاعاتي Scopus استخراج و در بخش مربوطه در برگه *«شناسهها و آدرسها*» در قسمت ويرايش درج شود. -7 دقت شود كه ID Author Scopus، كد ملي و شماره تلفن همراه افراد از نظر تكراري بودن، توسط سامانه چك شده و در صورت تكراري بودن، پيغام هشدار نمايش داده ميشود. 8 - توصية ميشود فهرست روزآمد اعضاي هيات علمي شامل اطلاعات نام و نام خانوادگي، كد ملي، شماره تلفن همراه، سال تولد، دانشكده/مركز تحقيقاتي محل كار، رتبه، مقطع و رشته تحصيلي از معاونت آموزشي دانشگاه اخذ شده و مبناي استفاده و ورود اطلاعات قرار گيرد. 9 - تمامي اعضاي هيت علمي دانشگاه شامل هيات علمي رسمي، آزمايشي، طرح نيروي انساني، تعهد و ضريب كا اعم از بازنشسته و مشغول به كار مشمول درج اطلاعات در اين سامانه خواهند بود. -10 نيازي به درج اطلاعات مدرسين همكار قرارداد پارهوقت و حقالتدريس ساعتي در اين سامانه نيست. -11 در صورتيكه عضو هيات علمي داراي صفحه اختصاصي CV در سايت آن دانشگاه است، بايستي آدرس آن در بخش Online CV Link برگه «*شناسهها و آدرسها*» در بخش ویرایش آورده شود. 12 - در صورتيكه عضو هيات علمي داراي صفحه اختصاصي در Link Scholar Google در سايت آن دانشگاه است، بايستي آدرس آن در بخش Google Scholar Link برگه *«شناسهها و آدرسها*» آورده شود. -13 چند دقيقه پس از درج ID Author Scopus فرد، سامانه به طور خودكار اطلاعات مقالات و شاخصهاي علمسنجي ايشان را از بانك اطلاعاتي Scopus استخراج و در سامانه ثبت كرده، نمايش خواهد داد. -14 لطفا تا حد امكان، از حذف كامل اعضاي هيات علمي در سامانه خودداري شود. -15 براي اعضاي هيات علمي كه فاقد مقاله در Scopus هستند يا ID Author در Scopus ندارند، بايستي در بخش ID Author Scopus سامانه، عدد صفر درج گردد. در اين صورت تمامي شاخص هاي علمسنجي ايشان در سامانه، معادل صفر در نظر گرفته خواهد شد. -16 براي آن دسته از اعضاي هيات علمي كه پروفايلهاي متعدد در Scopus دارند، لازم است قبل از درج

ID Author Scopus آن ها در سامانة، مطابق آموزش داده شده، نسبت به ادغام (Merge (تمامي Scopus ID Authorهاي در فرد Scopus اقدام و سپس ID Author Scopus ادغام شده واحد را در سامانه علمسنجي ISID درج كرد.

در صورت نياز به راهنمايي، با تلفن ٨١۴۵۵٢٢٢-٢١٠ و يا ايميل isid@research.ac.ir تماس حاصل نمائيد.

⊠ نشانی پستی: تهران،شهرک قدس (غرب) - بين فلامک و زرافشان - ستاد مرکزی وزارت بهداشت،درمان و آموزش پزشکی، معاونت تحقيقات و فناوري ، بلوک A ، طبقه ١۵ **.** تلفنھاي تماس: -٨٠ ٨٨٣٦٣٥٦٠ نشانی صفحه اینترنتی: ir.hbi.www://http